## 無線LAN(Wi-Fi)機能をONにする

本機は、電源を入れると自動的にインターネットに接続します。

**4G/LTE/3Gで接続する** 

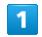

(の) (長押し)

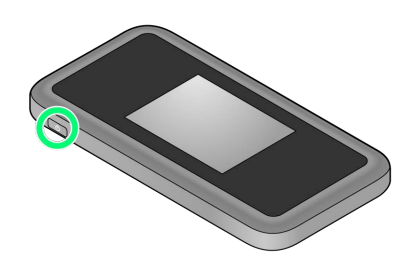

- <mark>※3</mark> 電源が入るとロック画面が表示され、無線LAN機能がONにな
- り、自動的にインターネットに接続します。
- ・無線LAN機能がONになると <mark>(ω) $_{6}^{46}$ </mark> (Wi-Fi通信規格 (2.4G/5G) /接続数アイコン)が点灯し、インターネットに接続すると <mark>●</mark> (インターネット接続中アイコン)が点灯します。
- ・3G方式は、海外でのご利用時のみ接続が可能です。